# VARIADOR DE AVANÇO RODA FÔNICA - HALL VRH-I

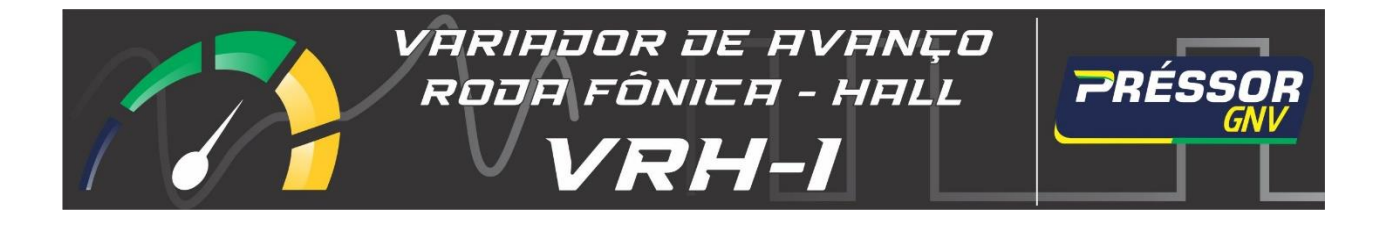

# **Sumário**

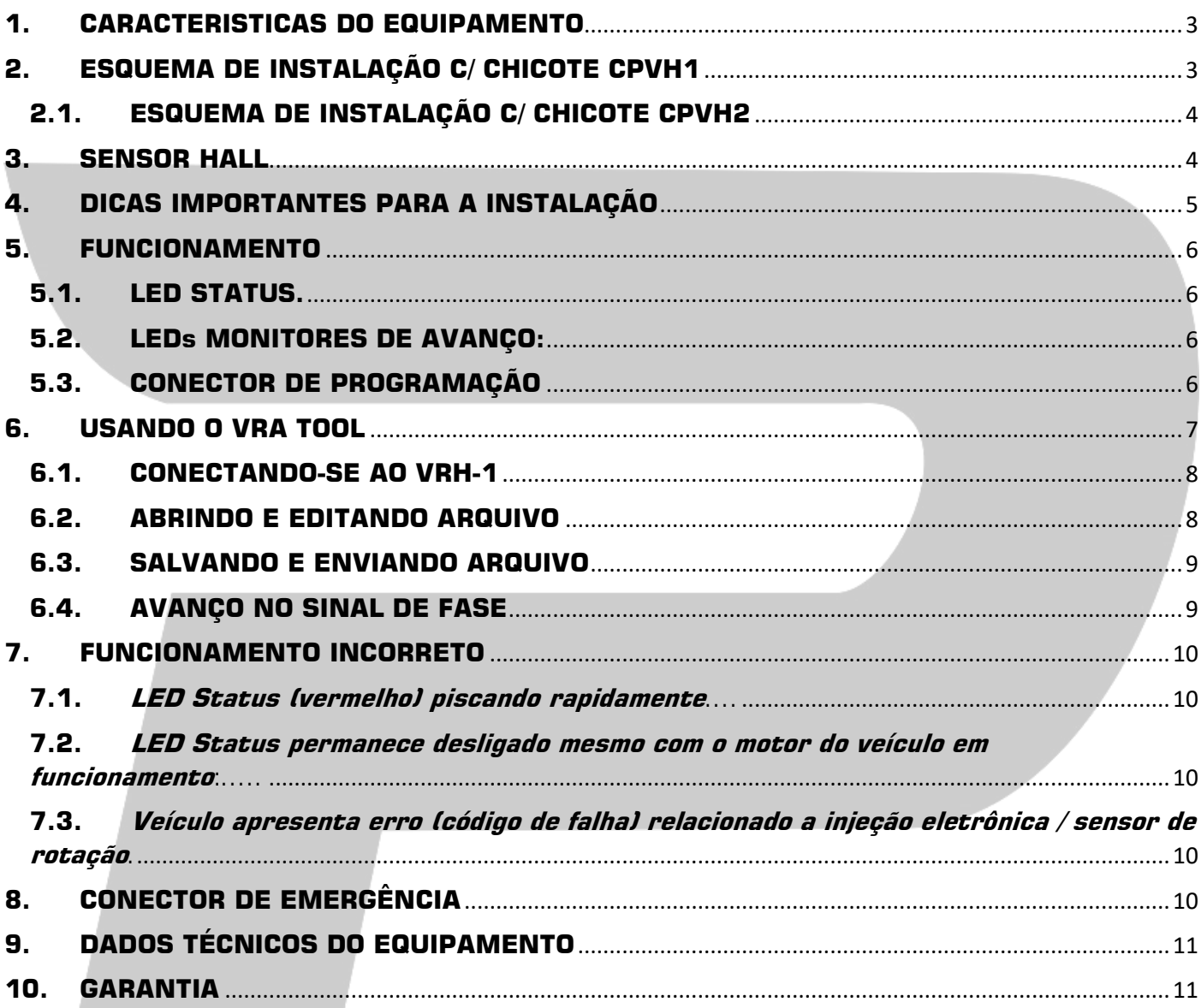

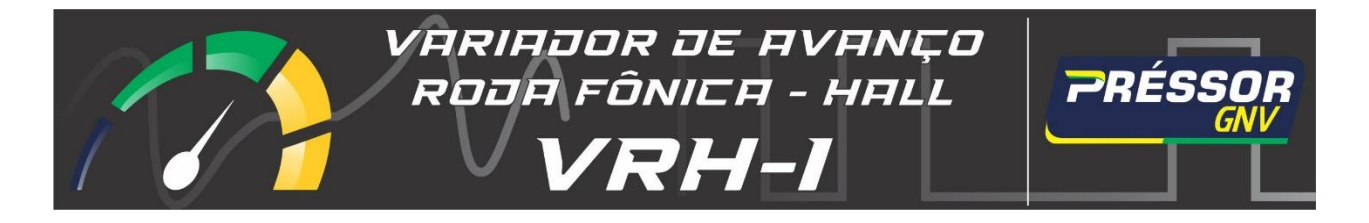

# <span id="page-2-0"></span>**1. CARACTERISTICAS DO EQUIPAMENTO**

O **VRH-1** é um variador de avanço roda fônica para sensor do tipo HALL que permite a criação e edição de curva de avanço, o que torna ele **uma exclusividade da Préssor** no mercado brasileiro. O **VRH-1** é compatível com rodas do tipo **60-2 (universal)** que atende a grande maioria dos veículos do mercado nacional, inclusive modelos que necessitam do avanço no sinal de fase, como em alguns veículos GM. Para criar, editar e salvar na memória do **VRH-1** a curva de avanço, a Pressor disponibiliza o software **VRA Tool**, que pode ser baixado no site da Pressor. O cabo para comunicação também é fornecido pela Pressor. Modelos **US1** e **US2**.

- Permite o instalador criar uma curva de avanço que melhor se adapte ao veículo e assim extrair o máximo torque do motor;
- A curva de avanço pode ser criada do zero, editada e salva no computador para o uso em futuras instalações agilizando o trabalho. Ao instalar o VRA Tool já existe uma pasta com algumas curvas de avanço já prontas para uso;
- Avanço no sinal de fase (para veículos que necessitam deste recurso);
- LEDs (azuis) monitores de avanço (6º , 9º, 12º e 15º) e LED (vermelho) de STATUS do **VRH-1**;
- Opção de corte de avanço em marcha lenta. Ajuste feito através do software VRA Tool;
- **Não** necessita ligação com o sensor TPS e nem ajustes em trimpots;

# <span id="page-2-1"></span>**2. ESQUEMA DE INSTALAÇÃO C/ CHICOTE CPVH1**

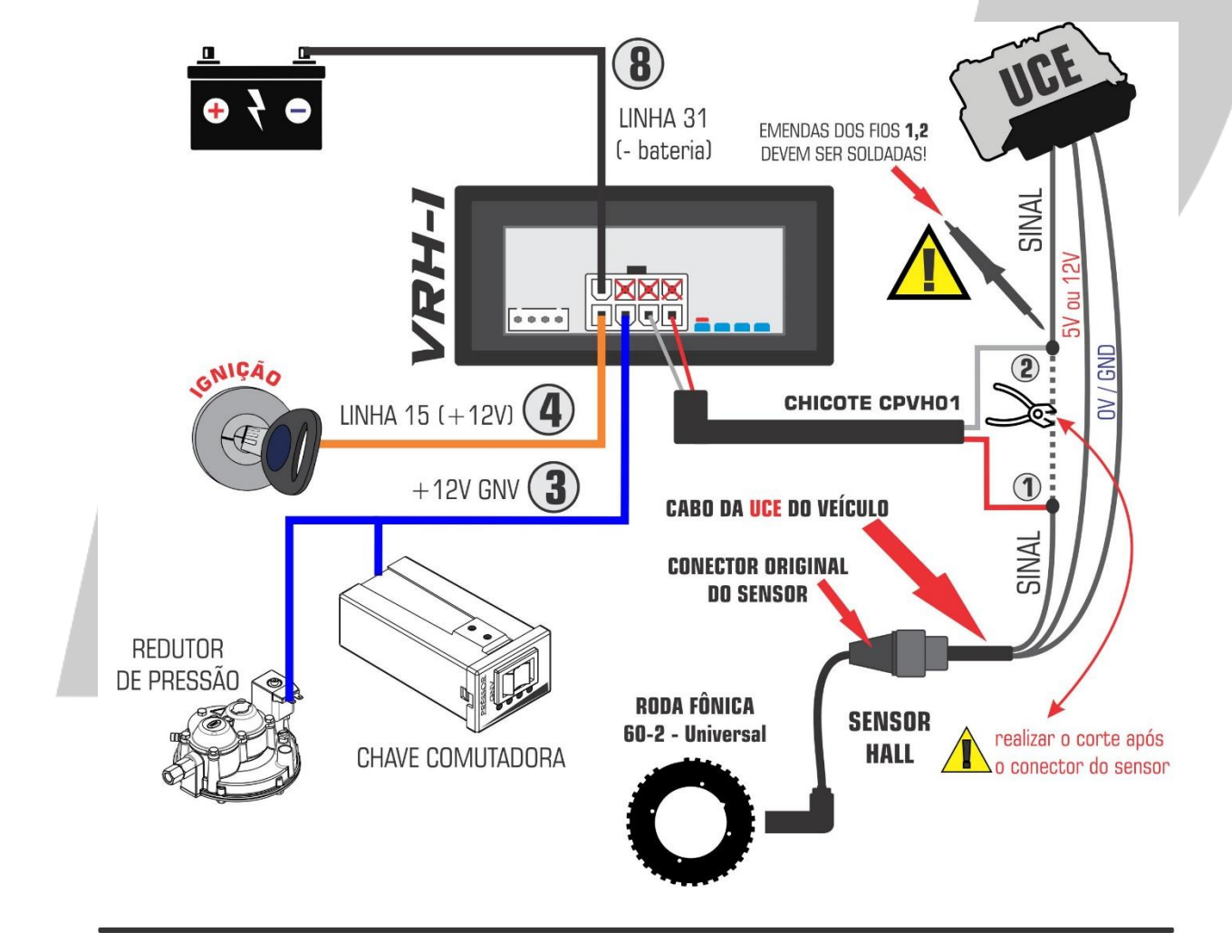

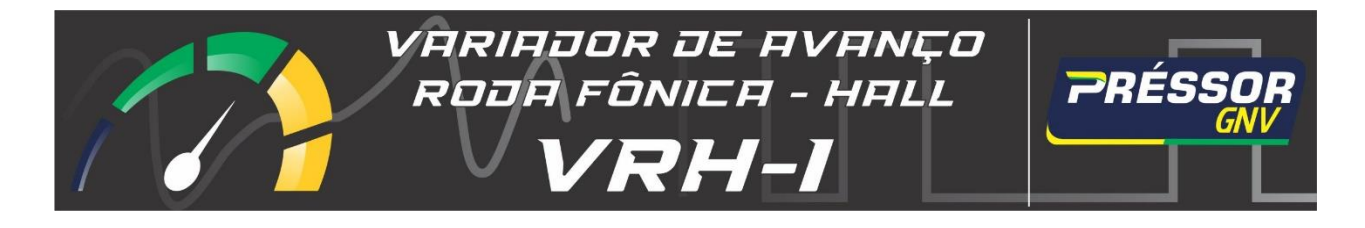

# **2.1. ESQUEMA DE INSTALAÇÃO C/ CHICOTE CPVH2**

<span id="page-3-0"></span>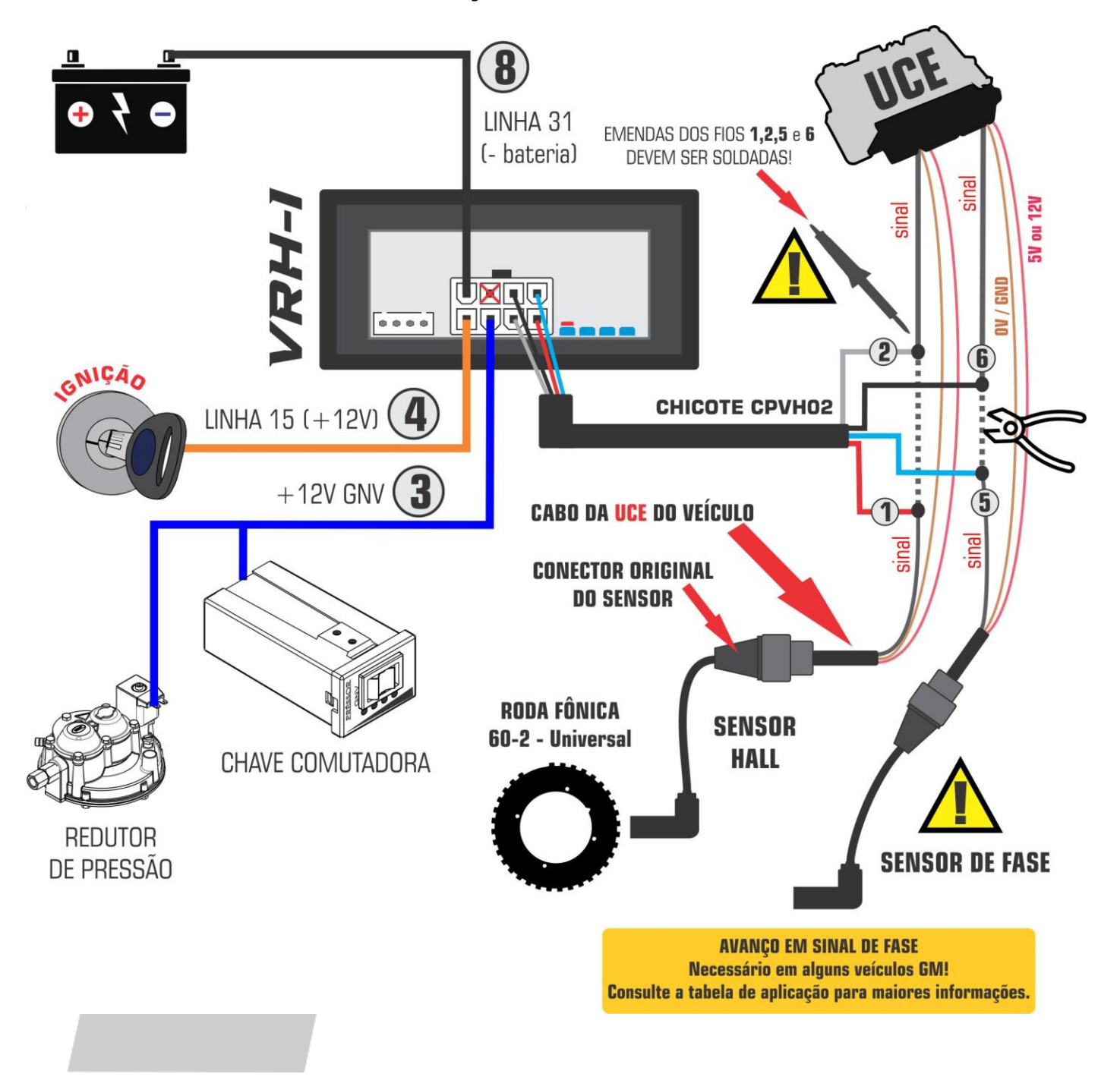

### <span id="page-3-1"></span>**3. SENSOR HALL**

Esse tipo de sensor gera um sinal digital (onda quadrada) com amplitude de 5V (geralmente). Possui três (03) fios. Dois (02) são alimentação do sensor (+5V ou +12V e 0V), o terceiro fio é do sinal do sensor. Para identificar os fios da alimentação é necessário o uso de um multímetro. Deve ser medida uma tensão de 5V ou 12V, o fio que sobra é do sinal. É sempre aconselhável a consulta do esquema elétrico do veículo para maior segurança na instalação.

**09/21 Rev.2** (51) 9 8182 - 7945 (a) pressor.com.br

$$
_{\rm Pégina}4
$$

@ pressorgnv

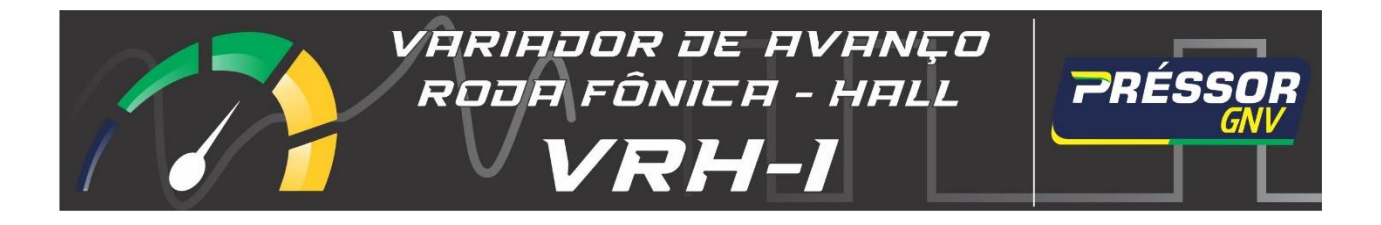

# <span id="page-4-0"></span>**4. DICAS IMPORTANTES PARA A INSTALAÇÃO**

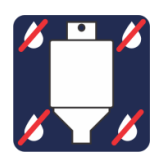

Equipamentos instalados junto ao motor devem estar na posição vertical e protegidos contra possíveis infiltrações de água.

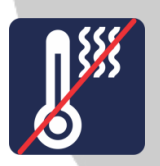

Não instalar o equipamento perto de fontes de calor intenso. Exemplo: coletor de escapamento, radiador de calor, etc.

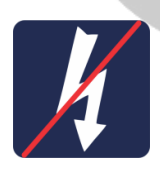

Qualquer equipamento eletrônico do sistema de GNV deve ser instalado o mais distante possível da bobina de ignição e os chicotes elétricos não devem estar próximos aos cabos de alta tensão no veículo. Exemplo: cabos de velas de ignição.

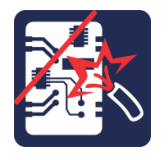

Não remova a placa eletrônica de dentro da caixa plástica quando o equipamento estiver energizado e principalmente quando o veículo estiver em funcionamento a fim de evitar curto-circuito com pontos massa (-) do veículo.

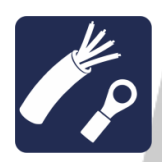

Todas as conexões elétricas devem ser realizadas com conectores apropriados ou com solda estanho (60-40) e também deve se observar a correta isolação das mesmas;

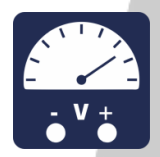

Verifique se o ponto de alimentação utilizado para ligar o equipamento **não** apresenta grandes variações/oscilações na tensão ao ligar o veículo e que também não seja um ponto de alimentação temporizado, pois isto acarretará em mau funcionamento do equipamento.

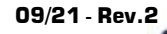

**09/21 · Rev.2** (51) 9 8182 - 7945 (a) pressor.com.br

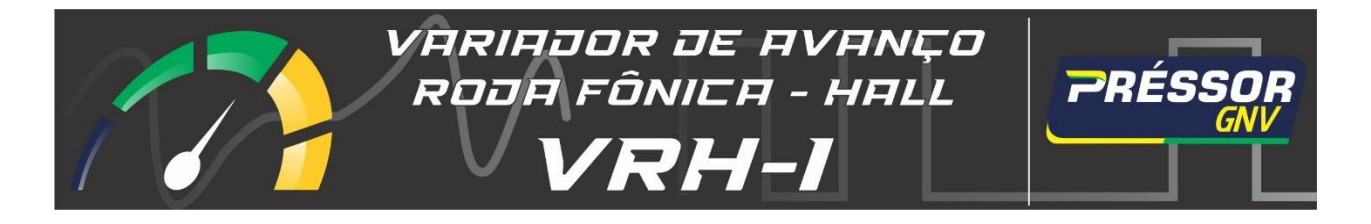

### <span id="page-5-0"></span>**5. FUNCIONAMENTO**

O **VRH-1** é um variador de avanço que trabalha com curvas de avanço (diferente dos modelos conhecidos no mercado nacional), o que significa que o ângulo de avanço varia conforme a rotação (RPM) do veículo de acordo com o perfil da curva de avanço que foi salva na memória do **VRH-1**. O avanço só é inserido quando o variador recebe a tensão de +12V da bobina do redutor de pressão no fio **3** do chicote do variador, ou seja, somente quando o veículo estiver rodando com GNV.

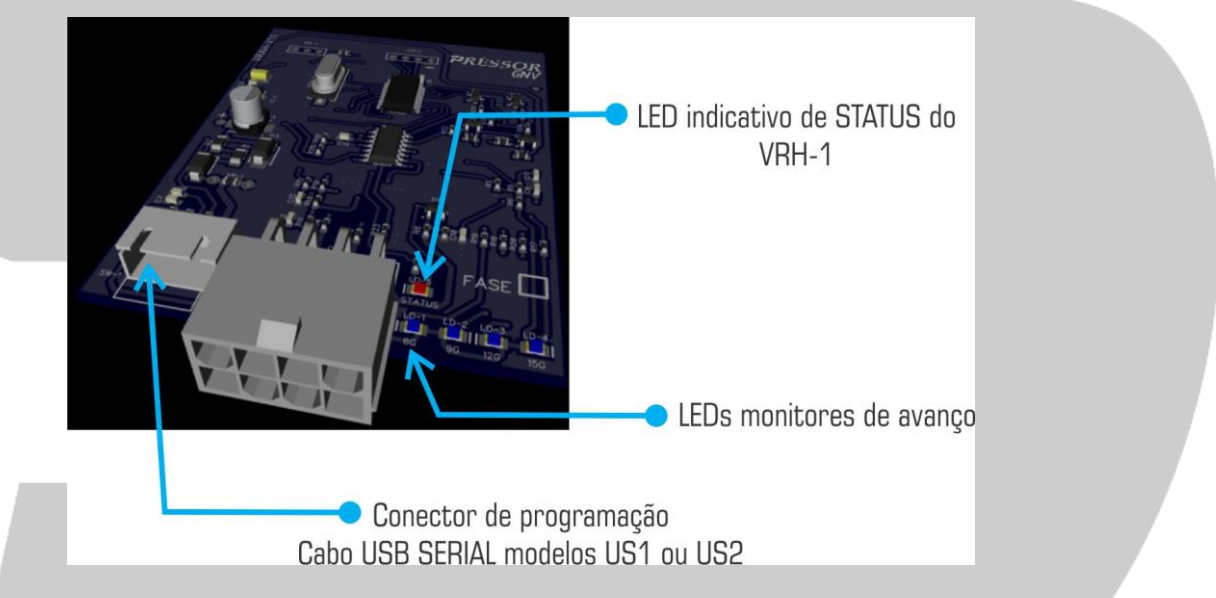

### <span id="page-5-1"></span>**5.1. LED STATUS.**

Este LED informa ao instalador as seguintes situações:

**Piscando rapidamente:** (c/ o motor em funcionamento ou no 1º estágio da chave de ignição) significa que o **VRH-1** não está recebendo o sinal do sensor indutivo da roda fônica devido a uma falha nas ligações elétricas do chicote ou porque o motor está parado (1<sup>o</sup> estágio da chave de ignição) e desta forma não há sinal de rotação da roda fônica;

**Apagado:** (c/ o motor em funcionamento) indica que o motor do veículo está trabalhando com o avanço original, não há avanço inserido pelo **VRH-1**;

**Ligado:** indica está sendo inserido avanço de acordo com o perfil da curva de avanço;

### <span id="page-5-2"></span>**5.2. LEDs MONITORES DE AVANÇO:**

Estes LEDs indicam qual o grau de avanço está sendo inserido no momento. Esse grau de avanço depende da RPM e da curva que foi salva na memória do **VRH-1**.

### <span id="page-5-3"></span>**5.3. CONECTOR DE PROGRAMAÇÃO**

Conectar o cabo US1 ou US2 para realizar a programação da curva de avanço através do software **VRA Tool**. Os cabos US1 e US2 são do tipo USB SERIAL e são fornecidos pela Pressor GNV.

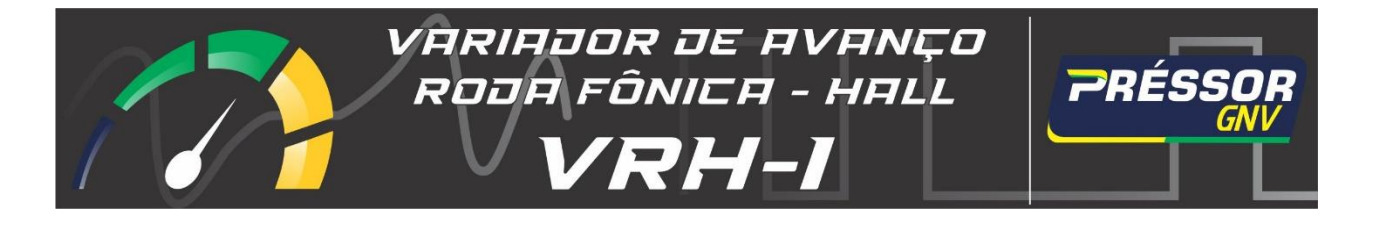

# <span id="page-6-0"></span>**6. USANDO O VRA TOOL**

Para salvar uma curva de avanço na memória do **VRH-1** é preciso ter o software VRA Tool já instalado no computador / notebook com sistema operacional Windows e também como cabo de programação US1 ou US2 conectado em uma das portas USB do computador. O VRA Tool pode ser baixado no site da Pressor GNV. Mais detalhes sobre o VRA Tool podem ser verificados no guia de instalação e operação do VRA Tool que também está disponível no site da Pressor ou ainda pode ser acessado pelo próprio VRA Tool na aba "Ajuda" >> "Usando o VRA Tool".

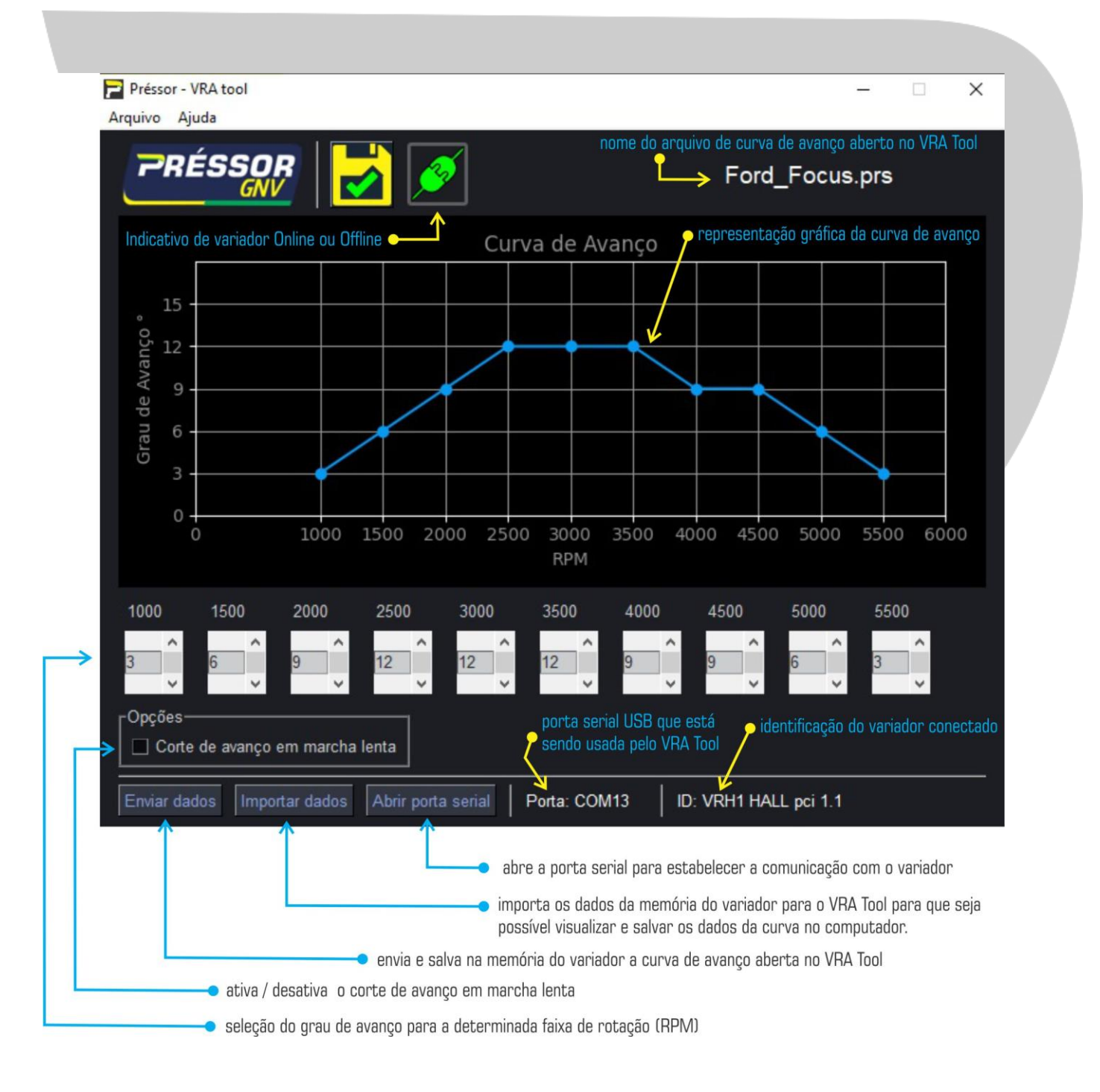

@ pressorgnv

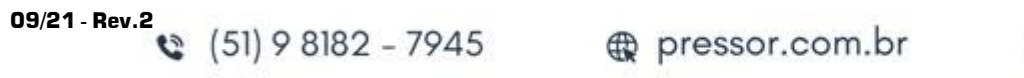

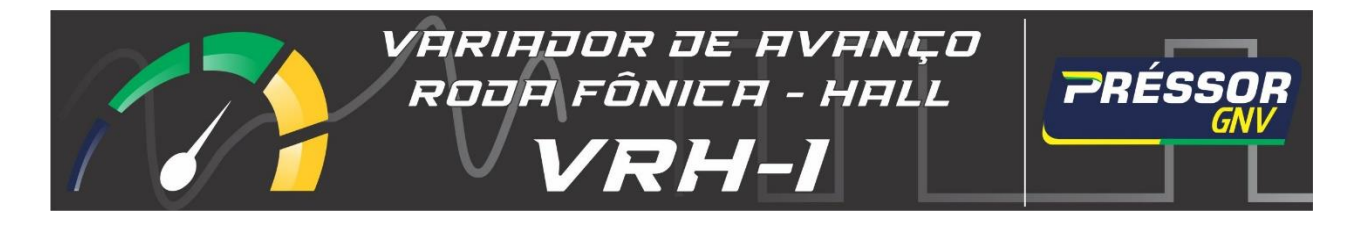

# <span id="page-7-0"></span>**6.1. CONECTANDO-SE AO VRH-1**

**Atenção!** Com o **VRH-1** já instalado no veículo, a comunicação entre o VRA Tool e o variador de avanço só é estabelecida se o **GNV** estiver desativado, ou seja, veículo operando com combustível líquido. Uma outra forma de estabelecer a comunicação é acionar apenas o primeiro estágio da chave de ignição do veículo, pois assim o variador é alimentado com 12V através da linha 15 (pós chave).

Está condição **não se aplica** no caso da utilização do cabo US2 com fonte 12V de alimentação externa que permite a programação do variador em bancada, fora do veículo.

### <span id="page-7-1"></span>**6.2. ABRINDO E EDITANDO ARQUIVO**

Para abrir um arquivo de curva de avanço (.prs) basta ir em "Arquivo" >> "Abrir" e selecionar um dos arquivos presentes na pasta "**data**".

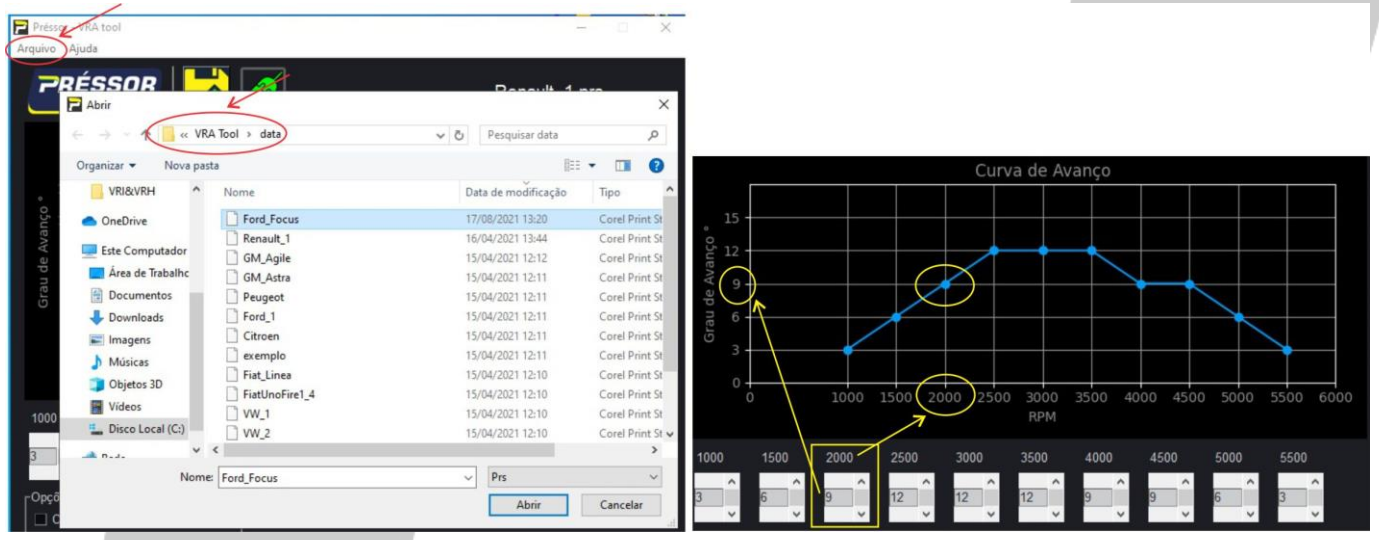

Para editar um arquivo, basta utilizar a caixa de seleção para a respectiva faixa de RPM. Veja o exemplo na figura acima, aonde será alterado o grau de avanço para a faixa de 2000 RPM.

Utilize as setas (para cima e para baixo) para alterar o grau de avanço, para confirmar a alteração do grau de avanço clique com o mouse em cima do número. Observe a alteração do gráfico em seguida.

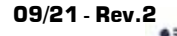

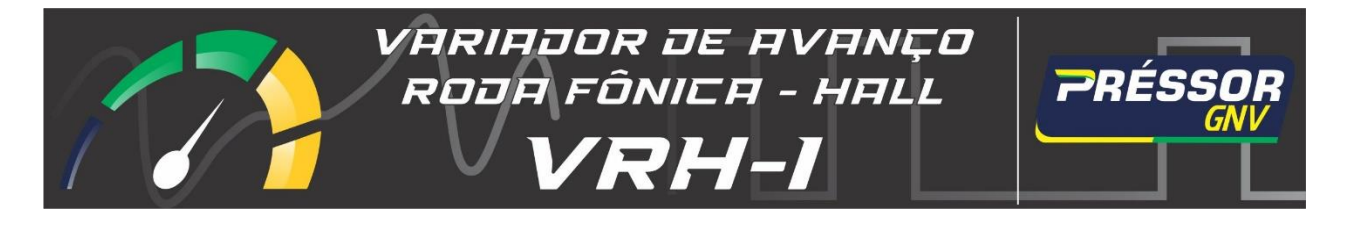

# <span id="page-8-0"></span>**6.3. SALVANDO E ENVIANDO ARQUIVO**

Para enviar salvar as alterações feitas no arquivo com o mesmo nome, basta clicar em "salvar". Caso queira salvar com outro nome a curva de avanço, utilize a opção "salvar como".

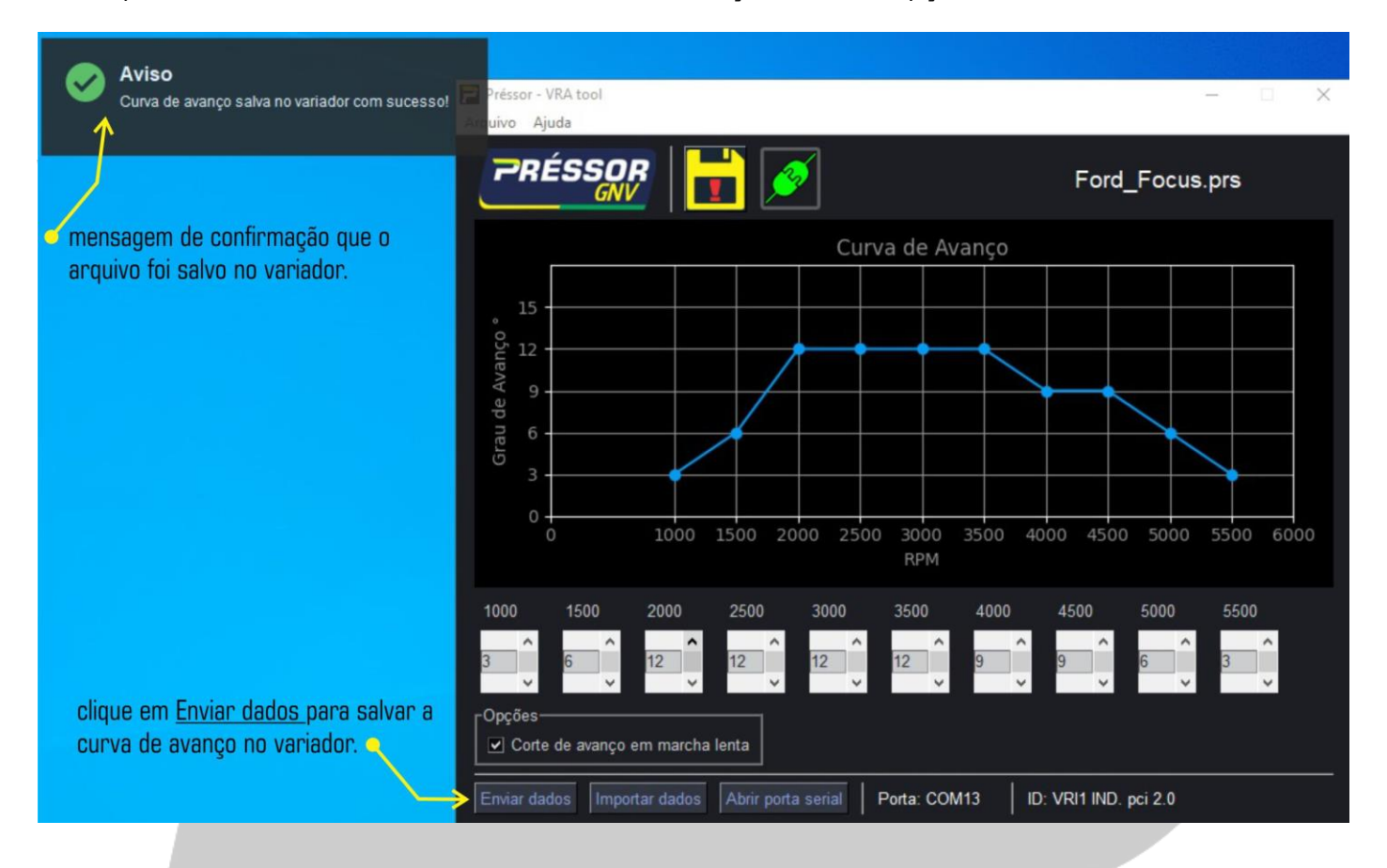

# <span id="page-8-1"></span>**6.4. AVANÇO NO SINAL DE FASE**

O avanço em sinal de fase pode ser necessário em alguns modelos de veículos tais como Prisma e Spin da GM. Para usar esse recurso do **VRH-1** é necessário carregar no variador a curva de avanço que possui "**fase**" no nome do arquivo. Para mais informações sobre os veículos que precisam do avanço no sinal de fase consulte a tabela de aplicação.

 $\blacktriangle$  É necessário ter cautela com o ângulo de avanço selecionado, pois a seleção de um ângulo muito elevado (**12º ou 15º**), pode ocasionar mal funcionamento do motor e a geração de códigos de falhas ligados a injeção eletrônica do veículo.

Em testes realizados pela Pressor GNV com veículos GM, o melhor desempenho do veículo foi obtido com **6º** de avanço no máximo. Desta forma não se verificou nenhum mal funcionamento relacionado à injeção ou problemas com detonação.

Página  $\sigma$ 

**09/21 · Rev. 2** (51) 9 8182 - 7945

**@** pressor.com.br

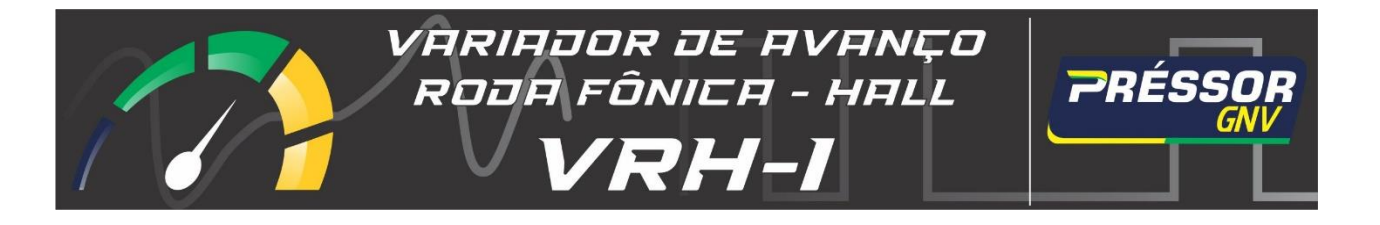

### <span id="page-9-0"></span>**7. FUNCIONAMENTO INCORRETO**

Em caso de funcionamento incorreto siga os seguintes passos para identificar e solucionar o problema.

A primeira ação é verificar todas as conexões elétricas. Todas as emendas devem estar soldadas, isoladas e estar de acordo com esquema elétrico apresentado na página 1 ou 2;

- <span id="page-9-1"></span>**7.1. LED Status (vermelho) piscando rapidamente: (1)** Essa sinalização indica que o **VRH-1** não está recebendo um sinal do sensor indutivo. Isso pode ter como causa uma falha na conexão dos **fios 1, 2 do chicote** do variador de avanço. Verifique estas conexões para garantir que elas estão de acordo com o esquema apresentado na página 1. **(2)** Outra possibilidade é de que o sensor não seja um sensor do tipo hall e sim um sensor indutivo.
- <span id="page-9-2"></span>**7.2. LED Status permanece desligado mesmo com o motor do veículo em funcionamento**: Essa sinalização indica que o **VRH-1** não está inserindo avanço ignição, ou seja, o motor está trabalhando com o avanço original controlado pela UCE do veículo. Isso pode duas **(2)** causas: **(1)** o **VRH-1** não está recebendo a tensão de +12V da bonina do redutor de pressão. Esse sinal deve chegar através do fio 3 (azul) do chicote do variador de avanço; **(2)** a roda fônica do veículo não é compatível com o **VRH-1**.
- <span id="page-9-3"></span>**7.3. Veículo apresenta erro (código de falha) relacionado a injeção eletrônica / sensor de rotação: (1)** Verifique se as emendas estão devidamente firmes, soldadas e isoladas; **(2)** Ângulo de avanço muito alto para o motor (12º ou 15º). Reduza o ângulo da curva de avanço tornando a mesma mais suave e então salve a nova curva de avanço no variador e verifique se o problema foi resolvido.

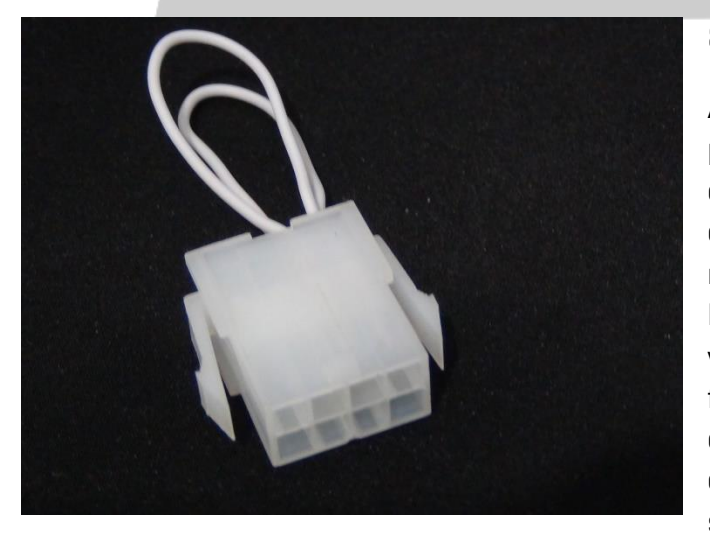

### <span id="page-9-4"></span>**8. CONECTOR DE EMERGÊNCIA**

Após a instalação do chicote no veículo, um teste pode ser realizado com o uso do conector de emergência modelo **CNEH** para certificar que as conexões foram feitas de forma correta no que diz respeito ao sinal do sensor e da **UCE** do veículo. Basta conectá-lo no chicote e dar partida no veículo para ver se o mesmo está em perfeito funcionamento. Este conector é para uso exclusivo dos instaladores e não acompanha o chicote de instalação do **VRH-1**. Deve ser solicitado ao distribuidor ou à Pressor GNV.

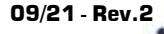

**09/21 Rev.2** (51) 9 8182 - 7945 (a) pressor.com.br

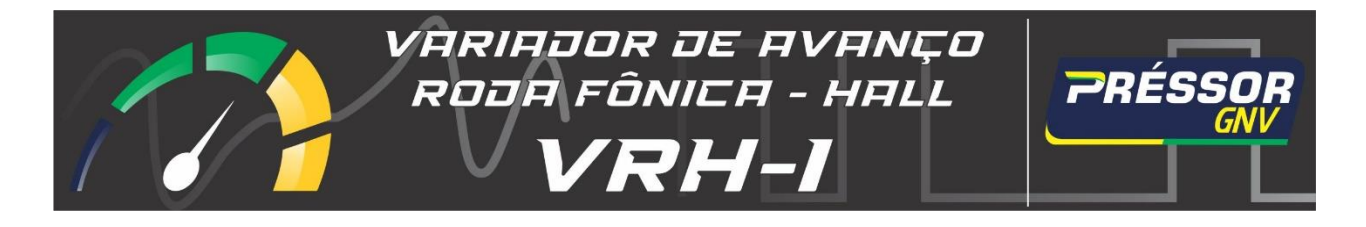

# <span id="page-10-0"></span>**9. DADOS TÉCNICOS DO EQUIPAMENTO**

- Tensão de alimentação: 10-14,8 VCC;
- Consumo: 100mA (Max.);
- Dimensões da caixa: 66 x 105 x 34 mm (L x C x A);
- Furo para parafuso de fixação: 6 mm.

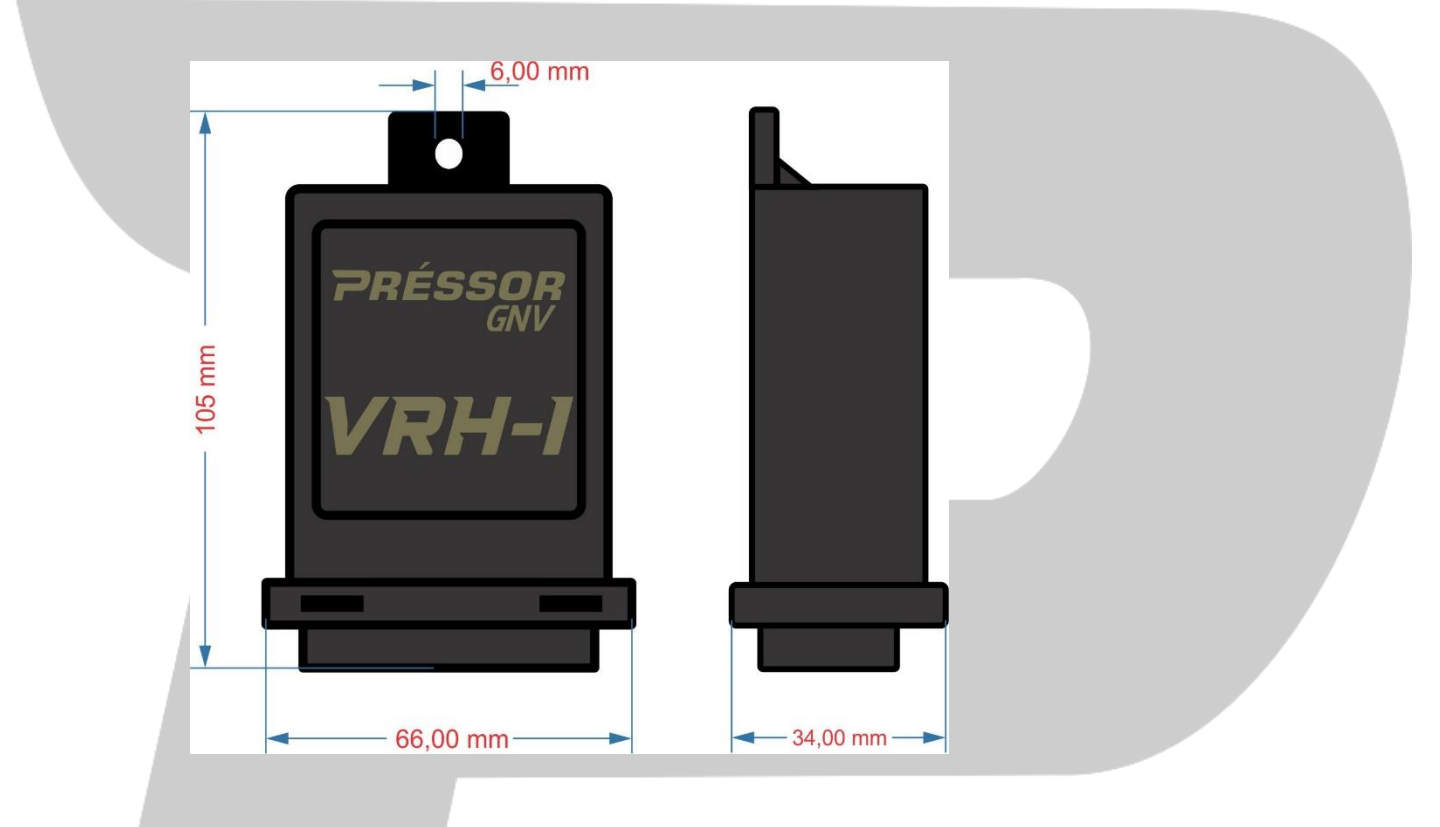

# <span id="page-10-1"></span>**10. GARANTIA**

A Pressor fornece garantia de seis (06) meses aos seus clientes contra defeitos de fabricação em seus equipamentos eletrônicos a contar da data de fabricação que é gravada na caixa plástica do equipamento junto com número do lote e número de série do equipamento.

A garantia do equipamento é perdida quando:

1 – É constatado uso ou instalação incorreta e ou em desconformidade com as instruções deste manual;

2 – Alterações, reparos, substituições de partes ou peças por pessoas não autorizadas pela Pressor;

3 – Danos originários de causas naturais ou força maior.

**09/21 - Rev.2**